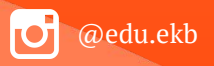

1

# **Ȃодача заявлений о предоставлении услуги «Зачисление в образовательное учреждение» с использованием федеральной портальной формы на Едином портале государственных и муниципальных услуг**

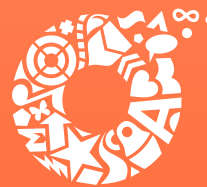

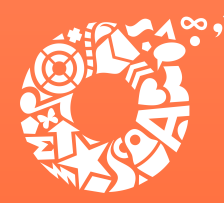

# **Когда подавать заявление:**

- **• С 00:00 01.04.2022 до 23:59 30.06.2022 прием детей, зарегистрированных на территории, за которой закреплена конкретная образовательная организация, в Академическом, Верх-Исетском, Ǿенинском, Кировском районах (имеющих постоянную или временную регистрацию на закрепленной территории), в том числе имеющих право на получение мест в муниципальных образовательных учреждениях в первоочередном порядке и имеющих право преимущественного зачисления;**
- **• С 06:00 01.04.2022 до 23:59 30.06.2022 прием детей, зарегистрированных на территории, за которой закреплена конкретная образовательная организация, в ȁрджоникидзевском и Чкаловском, а также в Академическом, Верх-Исетском, Ǿенинском и Кировском районах (имеющих постоянную или временную регистрацию на закрепленной территории), в том числе имеющих право на получение мест в муниципальных образовательных учреждениях в первоочередном порядке и имеющих право преимущественного зачисления;**

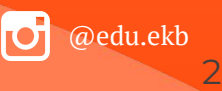

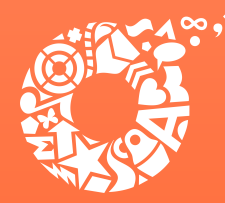

# **Когда подавать заявление:**

- **• С 07:00 01.04.2022 до 23:59 30.06.2022 прием детей, зарегистрированных на территории, за которой закреплена конкретная образовательная организация, в Железнодорожном и ȁктябрьском, а также в ȁрджоникидзевском, Чкаловском, Академическом, Верх-Исетском, Ǿенинском, Кировском районах (имеющих постоянную или временную регистрацию на закрепленной территории), в том числе имеющих право на получение мест в муниципальных образовательных учреждениях в первоочередном порядке и имеющих право преимущественного зачисления;**
- **• С 00:00 06.07.2022 до 23:59 05.09.2022 прием детей, не зарегистрированных на территории, за которой закреплена конкретная образовательная организация, в том числе имеющих право на получение мест в муниципальных образовательных учреждениях в первоочередном порядке и имеющих право преимущественного зачисления.**

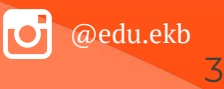

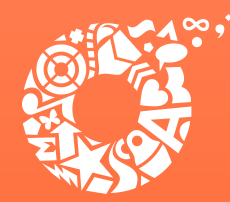

# **Какие необходимы документы:**

- **паспорт родителя (законного представителя);**
- **свидетельство о рождении ребенка;**
- **документ о регистрации ребенка по месту жительства или пребывания;**
- **документ, подтверждающий преимущественное право и право на получение мест в образовательных организациях в первоочередном порядке (при наличии права).**

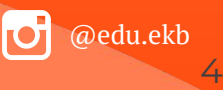

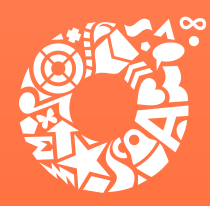

## **Ȃравом преимущественного приема будут пользоваться следующие категории детей:**

**дети, чьи полнородные и неполнородные брат и (или) сестра уже обучаются в учреждении, в которое зачисляются эти дети на обучение по основным общеобразовательным программам начального общего образования (основание**  – Приказ Министерства просвещения РФ от 02.09.2020 № 458 «Об утверждении **Ȃорядка приема на обучение по образовательным программам начального общего, основного общего и среднего общего образования»).** 

**ȁбращаем ваше внимание на то, что регистрация на закрепленной за общеобразовательным учреждением территории (Ȃостановление** <u>Администрации города Екатеринбурга от 14.03.2022 № 640 «О закреплении</u> **территорий за муниципальными общеобразовательными учреждениями муниципального образования «город Екатеринбург») для данной категории детей при зачислении в учреждение не будет учитываться.**

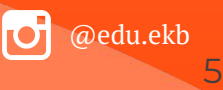

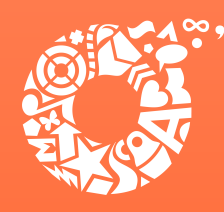

**Ȃравом первоочередного приема в общеобразовательные учреждения будут пользоваться следующие категории детей:**

- **дети сотрудников, имеющих специальные звания и проходящих службу в учреждениях и органах уголовно-исполнительной системы, органах принудительного исполнения ȃФ, федеральной противопожарной службы**  Государственной противопожарной службы, таможенных органов РФ **(основание – Федеральный закон от 30.12.2012 № 283-ФЗ «ȁ социальных гарантиях сотрудникам некоторых федеральных органов исполнительной**  власти и внесении изменений в отдельные законодательные акты Российской **Федерации»);**
- **дети сотрудников полиции (основание Федеральный закон от 07.02.2011 № 3- ФЗ «ȁ полиции»);**
- **дети военнослужащих по месту жительства их семей (основание Федеральный**  закон от 27.05.1998 № 76-ФЗ «О статусе военнослужащих»).

**Для данной категории детей при зачислении в общеобразовательное учреждение регистрация на закрепленной за учреждением территории будет учитываться.** 

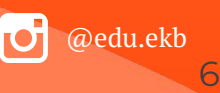

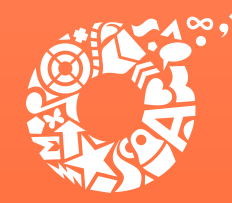

# **Если нет регистрации на ЕȂГУ (нет учетной записи)**

**ДЕПАРТАМЕНТ ОБРАЗОВАНИЯ ЕКАТЕРИНБУРГА** 

**Если родитель не был зарегистрирован на ЕȂГУ (не получал, не подтверждал учетную запись), то можно подойти в отделения ǿКУ ЦǿУ или ГБУ Сȁ ǿФЦ, и вместе с консультантами в зоне общественного доступа заполнить необходимые данные для регистрации на ЕȂГУ, и получить подтверждение учетной записи.**

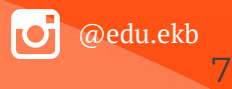

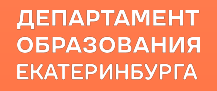

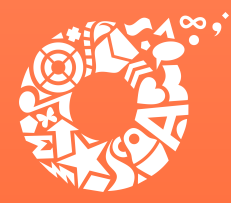

# **ȁбщие рекомендации**

- Проверьте, подтверждена ли Ваша учетная запись на сайте «Госуслуги»;
- До начала записи обновите Ваш браузер. Специалисты службы сопровождения Единого портала рекомендуют использовать Google Chrome;
- Очистите кэш (историю браузера);
- Проверьте баланс услуги «Интернет». Важно, чтобы с 00:00 01.04.2022 он был положительным, так как обычно провайдеры списывают оплату в начале нового дня;
- Рекомендуем перед записью перезапустить Ваш браузер и зайти на портал снова через главную страницу, не использовать сохраненные ссылки на услугу. Используйте рекомендуемые методы перехода к форме заявления.

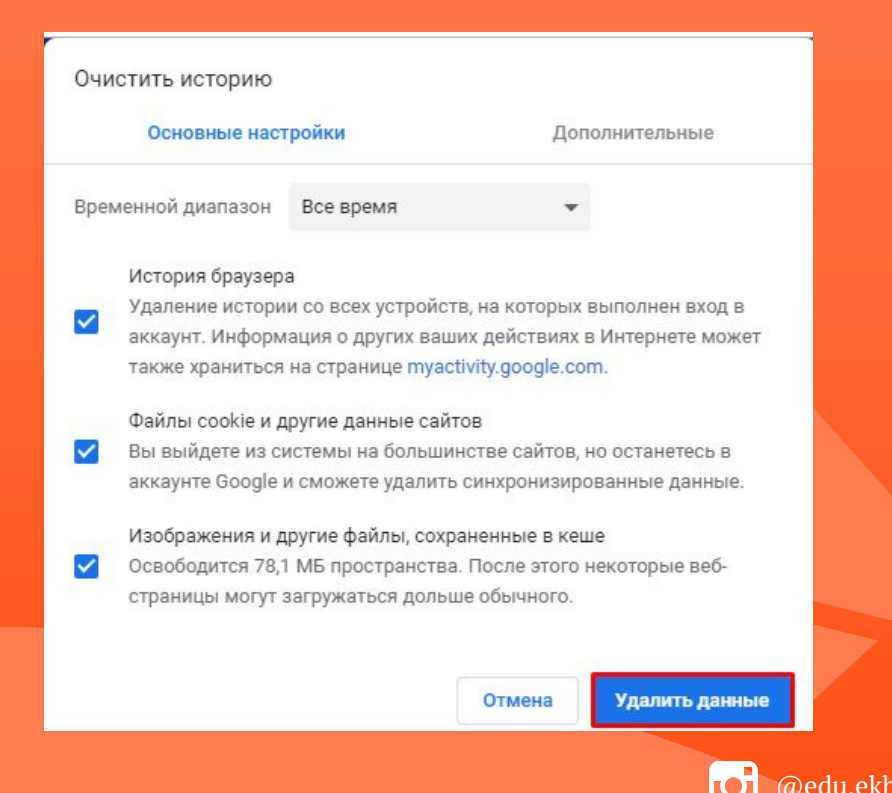

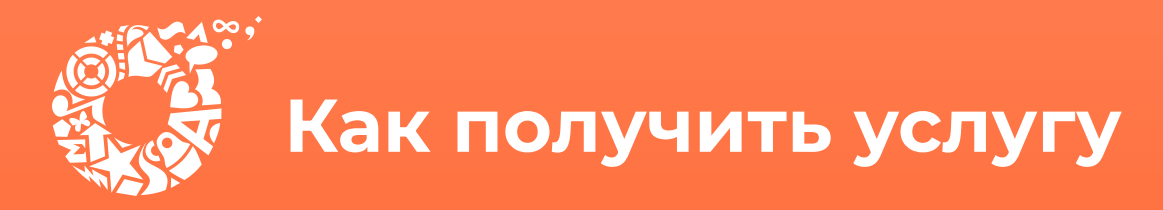

## **В адресной строке набрать www.gosuslugi.ru Ȁажать кнопку «Войти»**

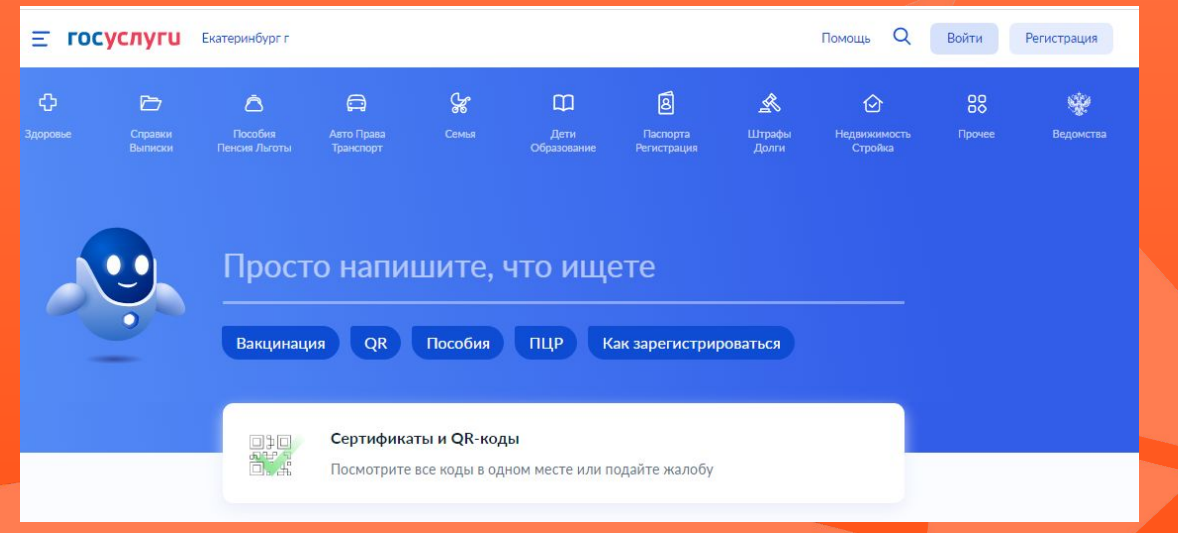

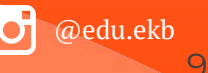

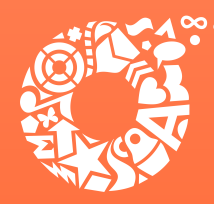

*<u>ΔΕΠΑΡΤΑΜΕΗΤ</u>* **ОБРАЗОВАНИЯ ЕКАТЕРИНБУРГА** 

**Ввести логин, пароль и нажать кнопку «Войти» В качестве логина можно использовать номер мобильного телефона, адрес электронной почты или ȄȀИǾȄ (в зависимости от того, что было указано при регистрации на портале)**

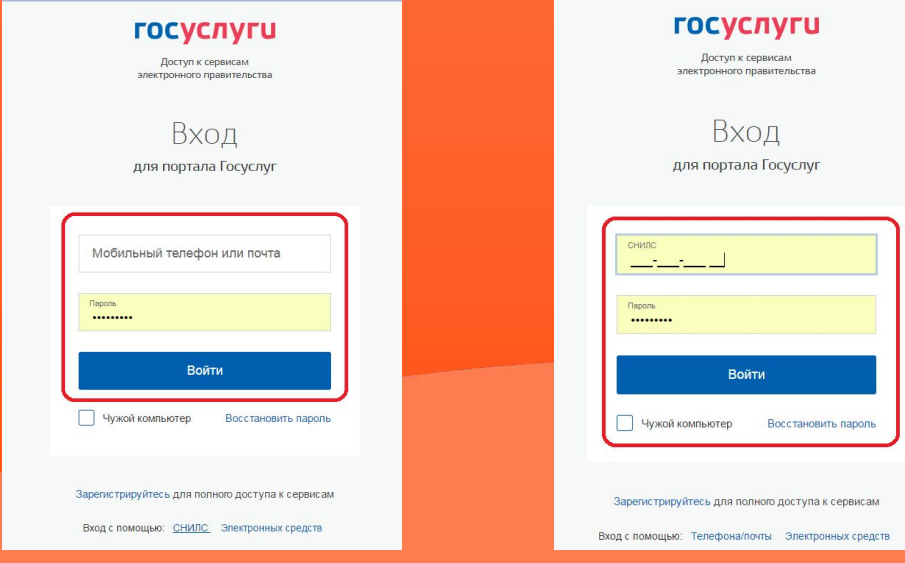

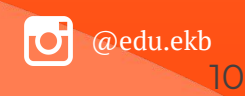

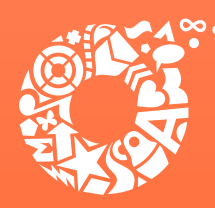

ДЕПАРТАМЕНТ **ОБРАЗОВАНИЯ ЕКАТЕРИНБУРГА** 

**Ȃроверить местоположение (должно быть указано – Екатеринбург) Если местоположение не указано или указано неверно, вручную установить «Екатеринбург»**

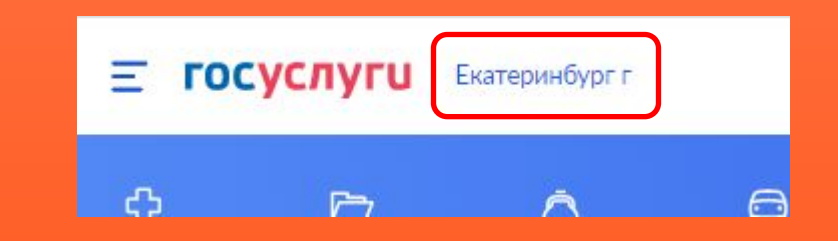

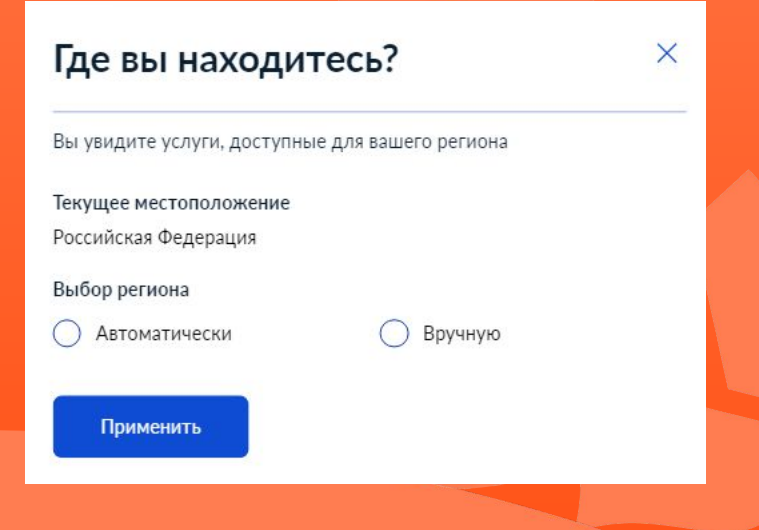

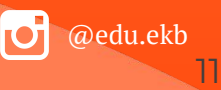

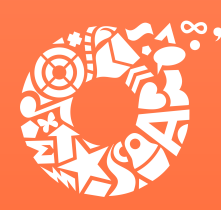

ДЕПАРТАМЕНТ **ОБРАЗОВАНИЯ ЕКАТЕРИНБУРГА** 

Поиск услуги через помощника: в строке поиска ввести «Запись в школу», выбрать действие «Подать заявление», далее выбрать «В другом

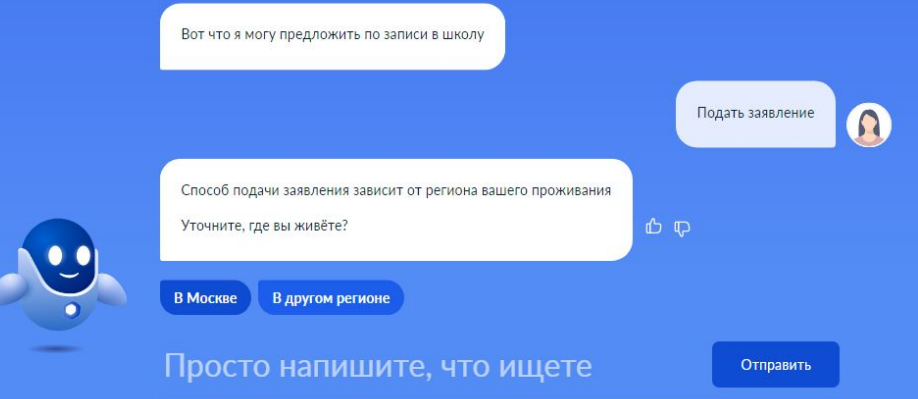

### Запись в школу

#### Запись в первый класс ещё не началась

Заполните черновик заявления, чтобы быстро отправить его 1 апреля

Заявление для записи в первый класс можно подать:

- с 1 апреля до 30 июня в школу по месту регистрации или другую при наличии льгот
- с 6 июля до 5 сентября в любую другую школу

Если в выбранной школе не будет мест, ребёнку предложат место в другой школе

#### Как записать ребёнка в школу

Ответьте на несколько вопросов и узнайте, что делать дальше

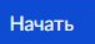

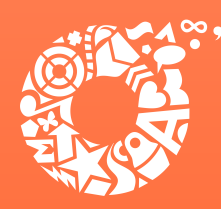

ДЕПАРТАМЕНТ **ОБРАЗОВАНИЯ ЕКАТЕРИНБУРГА** 

### Прямая ссылка на услугу: https://www.gosuslugi.ru/600368/1/form

### Запись в школу

Запись в первый класс ещё не началась

Заполните черновик заявления, чтобы быстро отправить его 1 апреля

Заявление для записи в первый класс можно подать:

- с 1 апреля до 30 июня в школу по месту регистрации или другую при наличии льгот
- с 6 июля до 5 сентября в любую другую школу

Если в выбранной школе не будет мест, ребёнку предложат место в другой школе

Как записать ребёнка в школу

Ответьте на несколько вопросов и узнайте, что делать дальше

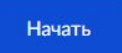

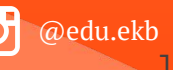

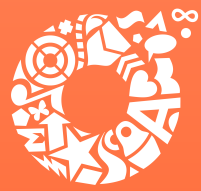

Если Вы ранее заполняли предварительное заявление, то после выбора услуги Вам будет предложено использовать черновик заявления или создать новое заявление. Создание предварительных заявлений будет с 30.03.22. следуя инструкциям федеральной портальной формы ЕПГУ <u>(или Презентации-инструкции по приему в</u> 1 класс)

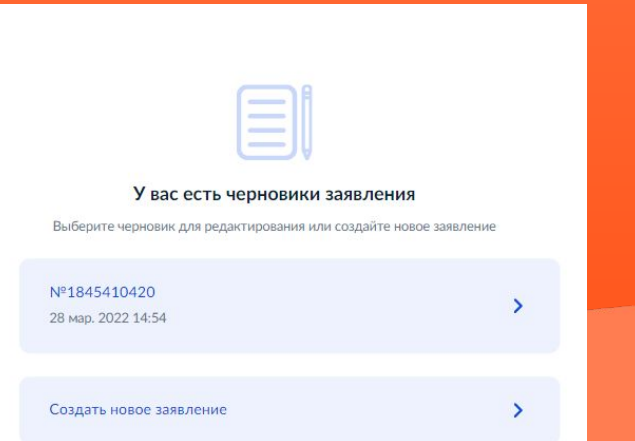

У родителей 1 апреля текущего года будет возможность отправить данные предварительные заявления в назначенное время путем нажатия кнопки в личном кабинете ЕПГУ «Отправить заявление».

#### Заявление сохранено

#### Школа Запись

Муниципальное автономное общеобразовательное учреждение средняя общеобразовательная школа № 32 с углубленным изучением отдельных предметов

620085 Свердловская обл., Екатеринбург г., Чкаловский р-н., Крестинского ул., д.  $CT<sub>33</sub>$ 

 $\odot$ Отправить заявление можно начиная с 00:00 1 апреля до 30 июня

В любое время до отправки заявления вы можете внести в него изменения

#### Изменить заявление

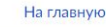

Отправить заявление

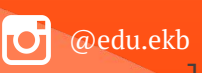

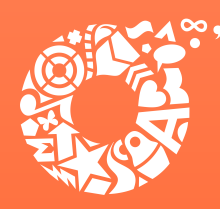

ДЕПАРТАМЕНТ **ОБРАЗОВАНИЯ ЕКАТЕРИНБУРГА** 

@edu.ekb

15

### **Выбрать «Заполнить заявление»**

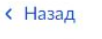

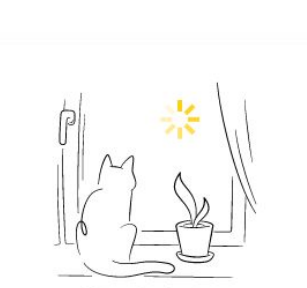

### Заполните сейчас, отправьте 1 апреля

Заявление сохранится в личном кабинете

1 апреля зайдите в личный кабинет, откройте черновик заявления и нажмите кнопку «Отправить»

Заполнить заявление

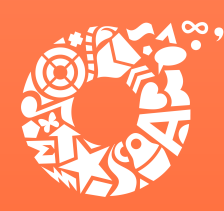

ДЕПАРТАМЕНТ **ОБРАЗОВАНИЯ ЕКАТЕРИНБУРГА** 

### Указать наличие льгот

### **< Назад**

### У вас есть льготы на зачисление?

Например, льготы есть у детей судей, военных, полицейских

### Пьготу нужно будет подтвердить

Право на льготу должно действовать на начало обучения в школе

#### Узнать подробнее

**Her** 

Да

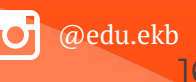

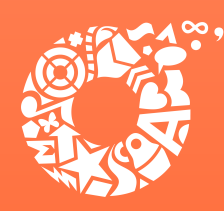

ДЕПАРТАМЕНТ **ОБРАЗОВАНИЯ ЕКАТЕРИНБУРГА** 

При наличии льготы необходимо выбрать значение из списка и нажать кнопку «Продолжить»

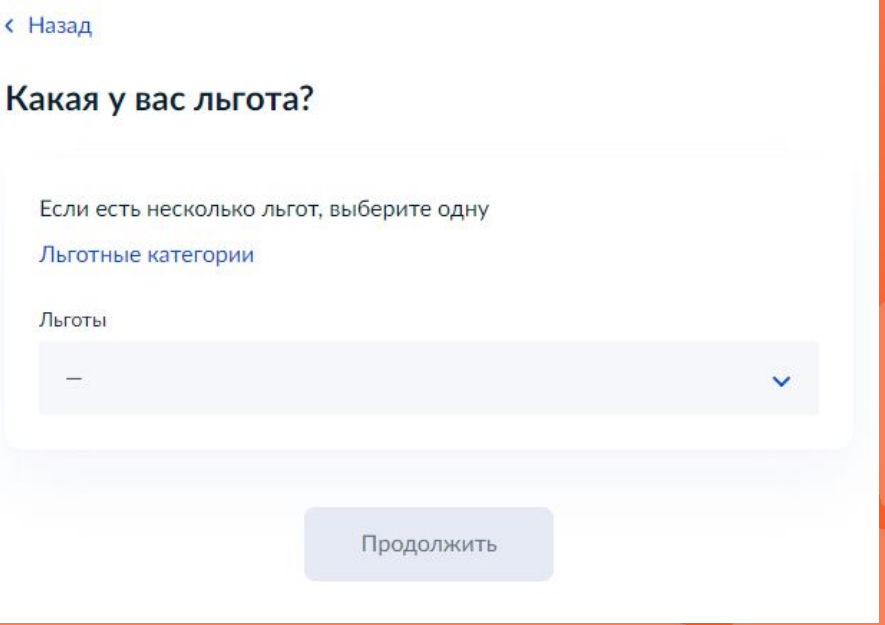

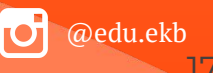

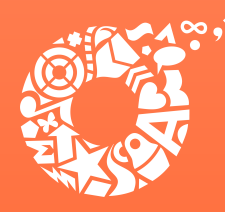

**ДЕПАРТАМЕНТ ОБРАЗОВАНИЯ ЕКАТЕРИНБУРГА** 

@edu.ekb

18

**Указать, посещает ли старший ребенок образовательную организацию, в которую подается заявления.**

**ȁбращаем Ваше внимание на то, что регистрация на закрепленной за общеобразовательным учреждением территории для данной категории детей при зачислении в учреждение не будет учитываться**

### **< Назад**

### Есть ли в семье другой ребёнок, который ходит в выбранную школу?

Если родные брат или сестра ребёнка уже учатся в школе, его зачислят в эту школу в преимущественном порядке

Школа может быть любой - не обязательно по месту регистрации

Братья и сёстры могут быть полнородными и неполнородными

**Her** 

Да, в семье есть школьник

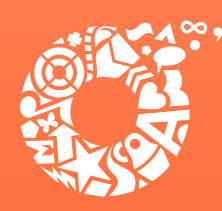

ДЕПАРТАМЕНТ **ОБРАЗОВАНИЯ ЕКАТЕРИНБУРГА** 

### Выбрать тип регистрации

### **< Назад**

### Ребёнок идёт в школу по месту регистрации?

При записи по месту регистрации вы сможете выбрать одну из школ, которая закреплена за домом

#### Да, по постоянной

Ребёнок пойдёт в школу, которая закреплена за домом, где он прописан

#### Да, по временной

Ребёнок пойдёт в школу, которая закреплена за домом, где он временно зарегистрирован

#### Не по месту регистрации

Можно выбрать любую школу, но заявление получится подать только 6 июля

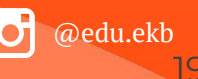

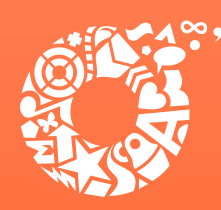

ДЕПАРТАМЕНТ **ОБРАЗОВАНИЯ ЕКАТЕРИНБУРГА** 

### Указать, кем вы приходитесь ребенку

### **< Назад**

### Кем вы приходитесь ребёнку?

Заявление может подать любой из родителей или опекун ребёнка

Опекуну понадобится акт о назначении его опекуном

Родитель

Иной законный представитель

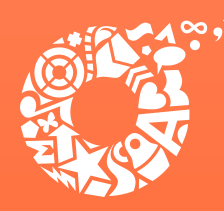

**ДЕПАРТАМЕНТ ОБРАЗОВАНИЯ ЕКАТЕРИНБУРГА** 

### Выбрать «Перейти к заявлению»

### **Внимание!**

В приемную кампанию 2022 года на ЕПГУ функционирует сервис, который позволяет родителям, подавшим заявление в электронном виде, подгружать скан-копии документов, подтверждающих заявление (https://www.gosuslugi.ru/24225/12/inf 0).

#### **< Назад**

#### Для подачи заявления вам потребуется

- Паспортные данные
- Реквизиты свидетельства о рождении ребёнка
- Номер или название школы, куда хотите отдать ребёнка  $\bullet$
- Сведения о регистрации вашей и ребёнка

#### Срок исполнения

Ребёнок будет зачислен в школу после предоставления оригиналов документов и издания акта о приёме на обучение

#### Этапы зачисления

#### Результат

В личный кабинет придёт уведомление о зачислении ребёнка в первый класс

#### Школу придётся посетить лично

После рассмотрения заявления отнесите оригиналы документов в школу

Перейти к заявлению

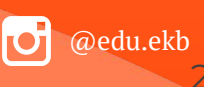

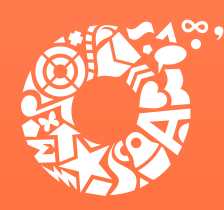

**ДЕПАРТАМЕНТ ОБРАЗОВАНИЯ ЕКАТЕРИНБУРГА** 

**Значение адреса постоянной регистрации заявителя подставляется из Ǿичного кабинета пользователя портала Госуслуг.**

**Ȃри наличии несовпадений необходимо изменить адрес, нажав кнопку «ȃедактировать», после чего выбрать «Верно»**

#### **< Назад**

### Подтвердите свой адрес постоянной регистрации

#### Адрес

620102, обл. Свердловская, г. Екатеринбург, ул. Посадская, д. 28, к. 1, кв. 3

#### Редактировать

Нет постоянной регистрации

Верно

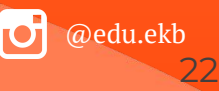

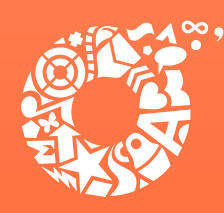

**ДЕПАРТАМЕНТ ОБРАЗОВАНИЯ ЕКАТЕРИНБУРГА** 

В случае отсутствия постоянной регистрации необходимо указать временную регистрацию последовательно ввести населенный пункт, улица, дом, номер квартиры. Если не нашли нужный адрес, то выбрать «Уточнить адрес»

### **< Назад**

Укажите адрес места пребывания (временной регистрации)

Населённый пункт, улица, дом и квартира

620014, обл. Свердловская, г. Екатеринбург, ул. 8 Марта, д. 2

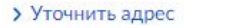

Нет квартиры Нет лома

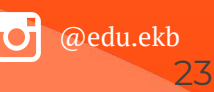

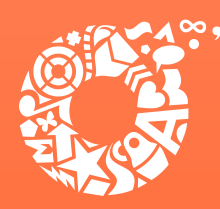

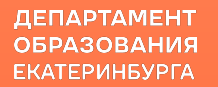

**Указать, прописан ли ребенок по этому адресу**

**< Назад** 

### Ребёнок прописан по этому адресу?

620102, обл. Свердловская, г. Екатеринбург, ул. Посадская, д. 28, к. 1, кв. 3

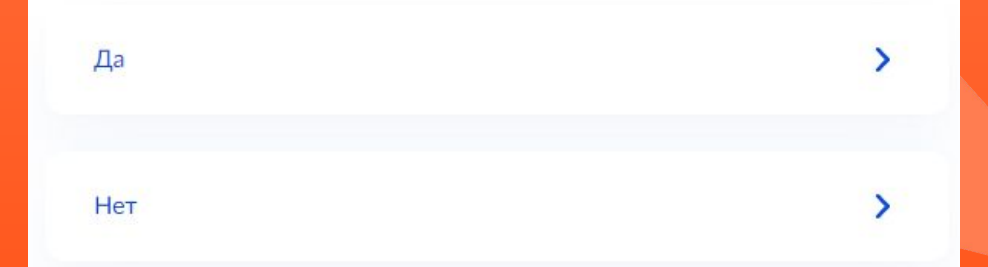

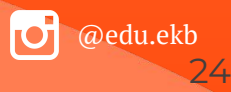

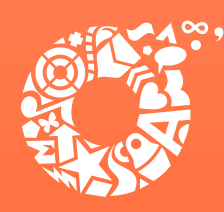

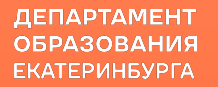

В случае, если ребенок прописан по другому адресу, необходимо последовательно ввести населенный пункт, улица, дом, номер квартиры. Если не нашли нужный адрес, то выбрать «Уточнить адрес»

**< Назад** 

Укажите адрес постоянной регистрации ребёнка

Населённый пункт, улица, дом и квартира

620092, обл. Свердловская, г. Екатеринбург, ул. Сыромолотова, д. 7,

> Уточнить адрес

Нет дома Нет квартиры

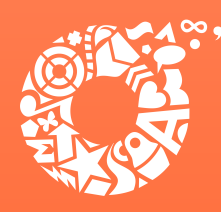

ДЕПАРТАМЕНТ **ОБРАЗОВАНИЯ ЕКАТЕРИНБУРГА** 

**Ȁеобходимо ознакомиться с перечнем образовательных учреждений, закрепленных за адресом регистрации ребенка. Ȃостановление Администрации города Екатеринбурга «ȁ закреплении территорий за муниципальными общеобразовательными учреждениями муниципального образования «город Екатеринбург» размещено на сайте Департамента образования в разделе «Документы».**

**Выберите школу из доступных для записи значений, закреплённых за адресом регистрации ребенка.**

### **< Назад**

### Выберите школу из доступных для записи

Адрес регистрации ребёнка: 620073, обл. Свердловская, г. Екатеринбург, ул. Академика Шварца, д. 14, кв. 3

Почему именно эти школы

Муниципальное автономное общеобразовательное учреждение средняя общеобразовательная школа № 32 с углубленным изучением отдельных предметов 620085 Свердловская обл., Екатеринбург г., Чкаловский р-н.,

Крестинского ул., д. ст 33

Нет нужной школы

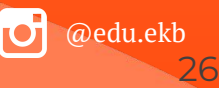

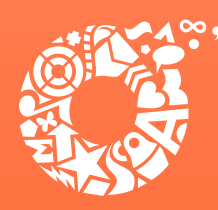

ДЕПАРТАМЕНТ **ОБРАЗОВАНИЯ ЕКАТЕРИНБУРГА** 

## В случае отсутствия школы в списке доступных для записи, необходимо выбрать «Нет нужной школы», затем «Указать

### **BDVYHVIO»**

**< Назад** 

### Выберите школу из доступных для записи

Адрес регистрации ребёнка: 620102, обл. Свердловская, г. Екатеринбург, ул. Посадская, д. 28, к. 1, кв. 3

#### Школы не найдены

Если вы знаете адрес школы, попробуйте указать вручную

#### **< Назад**

### Нет нужной школы

В списке должны быть школы, закреплённые за домом, где живёт ребёнок. Дом определяется по адресу регистрации

Если уверены, что ваш дом относится к выбранной школе, но её нет в списке, укажите школу вручную

Если не уверены, уточните закреплённые за школой адреса в самой школе или местном органе управления образованием

#### Указывайте только школу по месту регистрации

Если укажете школу не по месту регистрации ребёнка, в зачислении откажут. Заявление нужно будет подать заново начиная с 6 июля

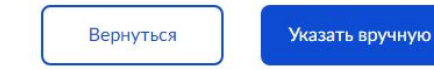

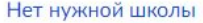

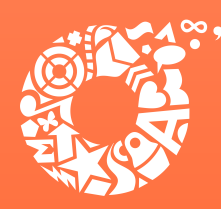

ДЕПАРТАМЕНТ **ОБРАЗОВАНИЯ ЕКАТЕРИНБУРГА** 

Выбрать данные ребенка из вашего профиля Личного кабинета

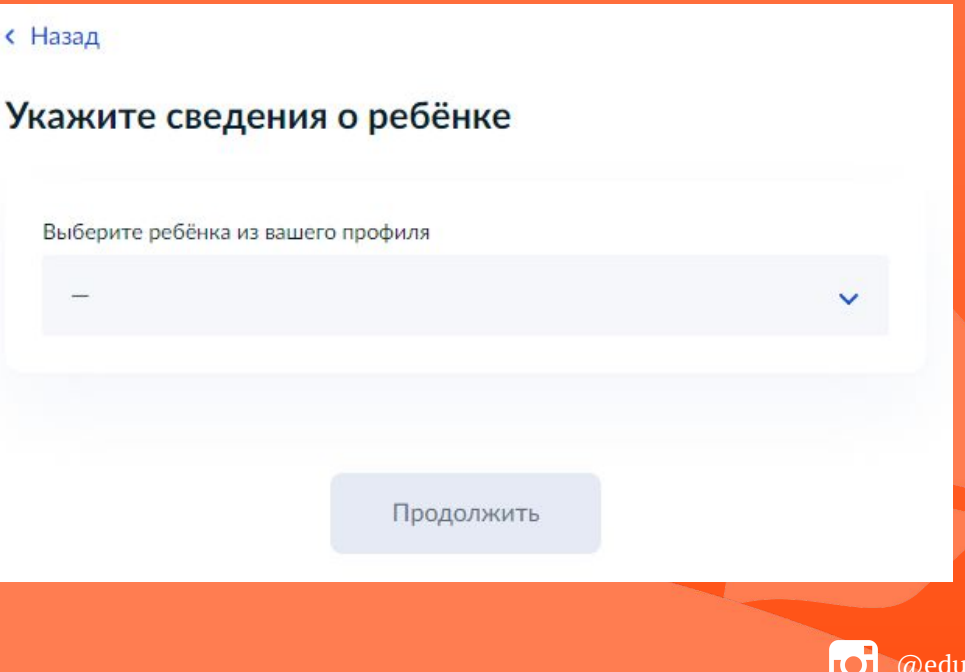

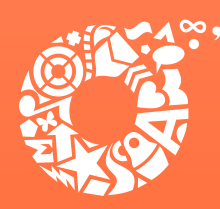

ДЕПАРТАМЕНТ **ОБРАЗОВАНИЯ ЕКАТЕРИНБУРГА** 

### Подтвердить данные ребёнка

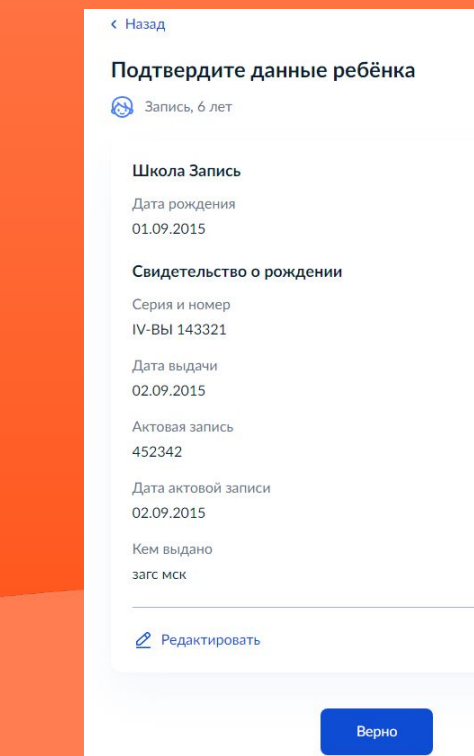

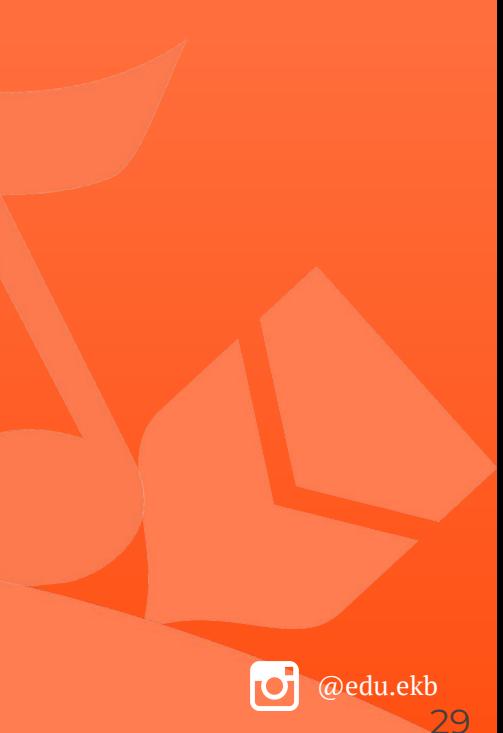

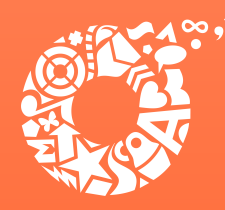

ДЕПАРТАМЕНТ **ОБРАЗОВАНИЯ ЕКАТЕРИНБУРГА** 

Указать, имеет ли ребенок российское гражданство

### **< Назад**

Да

Her

### Гражданство ребёнка российское?

Запись, 6 лет

Если гражданство иностранное, в школу нужно будет принести документ, подтверждающий право ребёнка находиться в России

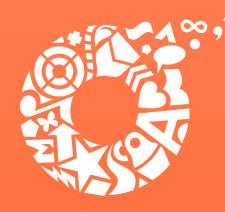

ДЕПАРТАМЕНТ **ОБРАЗОВАНИЯ ЕКАТЕРИНБУРГА** 

Если ребёнок не имеет российского гражданства, указать необходимость в дополнительном языке для обучения в качестве родного

#### **< Назад**

### Вам нужны дополнительные языки для обучения и изучения в качестве родного?

Обычно в школах проводят занятия на русском языке и изучают его в качестве родного

В некоторых школах можно выбрать другие языки - уточните это перед подачей заявления

#### - Другой язык не гарантируется

Ваше пожелание будет учтено, если школа предоставляет возможность выбрать язык. Если её нет, выбор языка не повлияет на зачисление ребёнка

#### Нет, только русский язык

Да

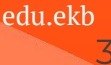

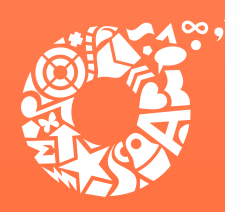

ДЕПАРТАМЕНТ **ОБРАЗОВАНИЯ ЕКАТЕРИНБУРГА** 

Если ребёнок имеет российское гражданство, выбрать язык обучения

### **< Назад**

### Какой язык обучения предпочтителен?

Это язык, на котором ведут занятия по всем предметам. Обычно это русский язык, но в некоторых школах можно выбрать другой язык

#### Другой язык обучения не гарантируется

Обучение будет проходить на выбранном языке, если школа предоставляет такую возможность. Если её нет, выбор языка не повлияет на зачисление ребёнка

Язык обучения

Русский язык

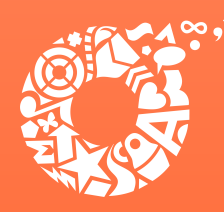

**ДЕПАРТАМЕНТ ОБРАЗОВАНИЯ ЕКАТЕРИНБУРГА** 

@edu.ekb

33

### **Указать, необходимы ли ребёнку специальные условия**

### **< Назад**

### Ребёнку нужны специальные условия?

Могут быть нужны детям с ограниченными возможностями здоровья. Понадобится заключение психолого-медико-педагогической комиссии  $(IMTK)$ 

Нажимая «Да», вы даёте согласие на обучение по адаптированной образовательной программе

Да

Нет

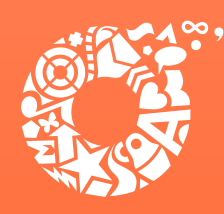

Проверить данные заявителя.

содержится ошибка, выбрать

Если в указанных данных

«редактировать»

# Подача заявления через ЕПГУ при наличии подтверждённой учетной записи

ДЕПАРТАМЕНТ **ОБРАЗОВАНИЯ ЕКАТЕРИНБУРГА** 

#### **< Назад**

Проверьте ваши персональные данные

#### Иванов Иван Иванович

Дата рождения 13.11.1945

Паспорт гражданина РФ

Серия и номер 0898 667667

Дата выдачи 05.08.2016

Кем выдан Отделом УФМС России по г. Ярославль

Код подразделения 889-898

Место рождения ПРОСЬБА ФИО НЕ МЕНЯТЬ

Данные в точности совпадают с паспортом? Если нет, в услуге откажут. Как редактировать данные?

**2** Редактировать

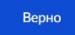

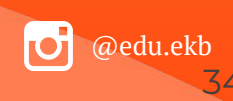

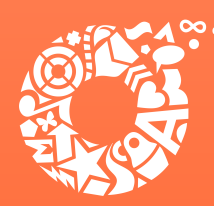

ДЕПАРТАМЕНТ **ОБРАЗОВАНИЯ ЕКАТЕРИНБУРГА** 

### **Ȃодтвердите контактный номер телефона и электронную почту**

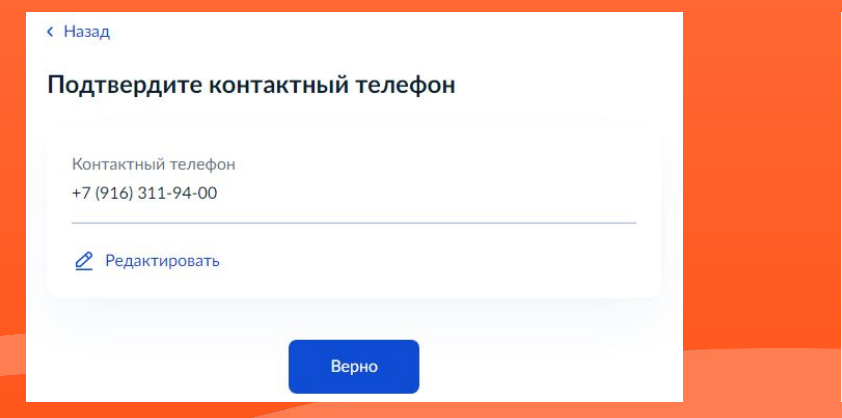

# **< Назад** Подтвердите электронную почту Электронная почта akurbanov@it-one.ru ⊘ Редактировать Верно

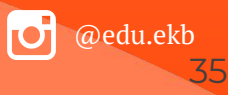

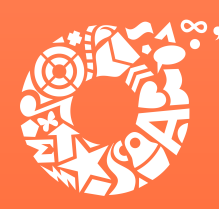

ДЕПАРТАМЕНТ **ОБРАЗОВАНИЯ ЕКАТЕРИНБУРГА** 

Укажите данные второго родителя (законного представителя) ребенка (при наличии)

#### **< Назад**

### С кем ещё можно связаться по заявлению?

Укажите дополнительные контактные данные для связи

Вы можете пропустить этот шаг и никого не указывать

Контактное лицо

Нажимая «Сохранить заявление», вы даёте согласие на обработку персональных данных и подтверждаете ознакомление с уставом, лицензией и другими документами выбранной школы

Сохранить заявление

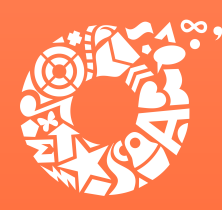

ДЕПАРТАМЕНТ **ОБРАЗОВАНИЯ ЕКАТЕРИНБУРГА** 

**Черновик заявления сохранен и будет отображаться в Личном кабинета портала Госуслуг**

**Время подачи заявлений указано в разделе Когда подавать заявление: настоящей инструкции**

**ВȀИǿАȀИЕ! В случае подачи заявлений с использованием Единого портала, номер заявления присваивается во время создания предварительного заявления.**

### Заявление сохранено

### Школа Запись

Муниципальное автономное общеобразовательное учреждение средняя общеобразовательная школа № 32 с углубленным изучением отдельных предметов

620085 Свердловская обл., Екатеринбург г., Чкаловский р-н., Крестинского ул., д. CT 33

Отправить заявление можно начиная с 00:00 1 апреля до 30 июня

В любое время до отправки заявления вы можете внести в него изменения

#### Изменить заявление

На главную

Отправить заявление

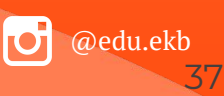

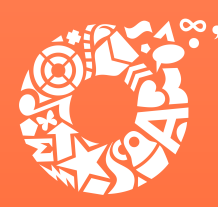

**Во время записи произошла перезагрузка страницы или появилось сообщение "Возникла ошибка 429. Заявление не отправлено". Что делать?**

После этого обновите страницу браузера.

**Портал перегружен. Почему?**

Портал обрабатывает большое количество обращений

Просим Вас перейти повторно на форму, заполнить ее и подать заявление. Извините за возникшие технические проблемы

Вернуться на форму

Сработал механизм защиты от перегрузок. Повторите последние действия.

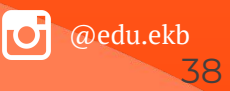

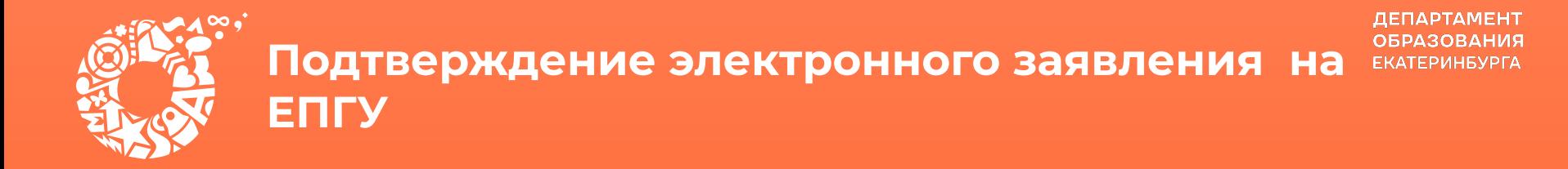

В приемную кампанию 2022 года на ЕПГУ функционирует сервис, который позволяет родителям, подавшим заявление в электронном виде, подгружать скан-копии документов, подтверждающих заявление (https://www.gosuslugi.ru/24225).

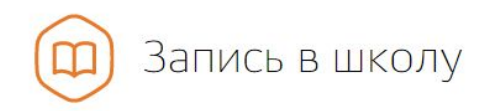

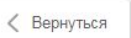

Зачисление в образовательное учреждение

Показаны услуги Для граждан ∨

#### Электронные услуги

Загрузка скан-копий оригиналов документов для подтверждения электронного заявления и  $\odot$ загрузка скан-копий оригиналов документов на комиссию для детей младше 6 лет 6 месяцев или старше 8 лет (при необходимости)

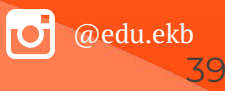

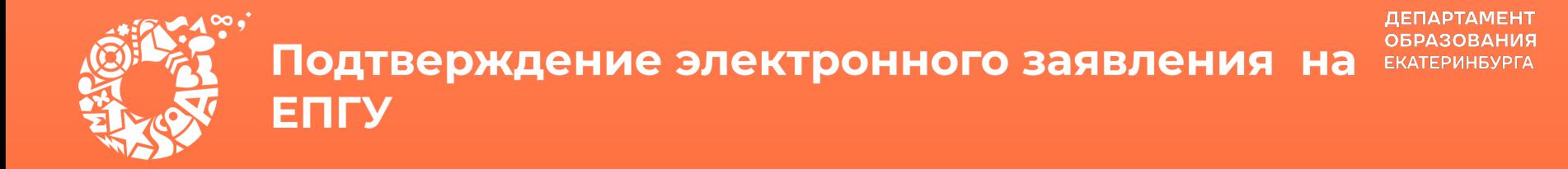

## В приемную кампанию 2022 года на ЕПГУ функционирует сервис, который позволяет

родителям, подавшим заявление в электронном виде, подгружать скан-копии

Зачисление в образовательное учреждение на территории муниципального образования "город Екатеринбург" (запись в школу)

< Вернуться

Загрузка скан-копий оригиналов документов для подтверждения электронного заявления и загрузка сканкопий оригиналов документов на комиссию для детей младше 6 лет 6 месяцев или старше 8 лет (при необходимости)

Услугу предоставляет

Департамент образования Администрации города Екатеринбурга

#### Получить услугу

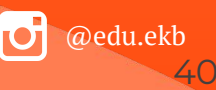

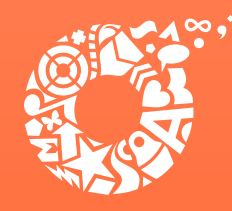

# **Ȃодтверждение электронного заявления на ЕȂГУ**

ДЕПАРТАМЕНТ **ОБРАЗОВАНИЯ ЕКАТЕРИНБУРГА** 

### **Ȁеобходимо выбрать тип заявления и указать номер**

Данные электронного заявления

#### Выберите тип заявления

Документы к заявлению о зачислении в образовательное учреждение

 $\left( 2\right)$ 

• Документы на комиссию для детей младше 6,6 лет или старше 8 лет (при необходимости)

#### Введите номер заявления

Внимательно введите номер заявления! Неверный номер является основанием для отказа.

1824477008

Введите номер заявления Госуслуг или номер, полученный в комментарии от ведомства. Оба номера отображаются при просмотре отправленного заявления на поступление

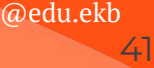

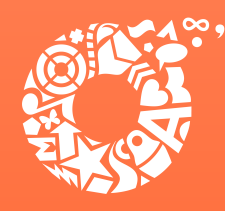

# Подтверждение электронного заявления на **ENFY**

ДЕПАРТАМЕНТ **ОБРАЗОВАНИЯ ЕКАТЕРИНБУРГА** 

### Загрузить необходимые документы

#### Список документов:

2

- документ, удостоверяющий личность родителя (законного представителя) ребенка:

- свидетельство о рождении ребенка, документ об установлении опеки или попечительства или иной документ, подтверждающий родство заявителя с ребёнком;

- документ о регистрации ребенка по месту жительства или по месту пребывания на закрепленной территории или справка о приеме документов для оформления регистрации по месту жительства;

- справка с места работы родителя (законного представителя) ребенка. Справка на бланке выдающей организации с подписью руководителя, печатью и датой выдачи. Срок действия справки - 20 дней со дня выдачи (справка обязательна для подтверждения льготы, если вы её указывали при подаче);

- документы, подтверждающие родство и проживание по одному адресу обучающегося в общеобразовательном учреждении с ребёнком, подлежащим зачислению (при наличии преимущественного права зачисления);

- документ, подтверждающий право заявителя-иностранца на пребывание в Российской Федерации (для иностранных граждан).

П. Для прикрепления дополнительных файлов нажмите "+ Добавить"

• Перетащите файлы сюда или загрузите вручную

при напичии

Для загрузки выберите файлы с расширением .jpeg. .jpg, .png, .pdf, .tif. Общий максимально допустимый размер файлов, доступных для загрузки - 10 Мб

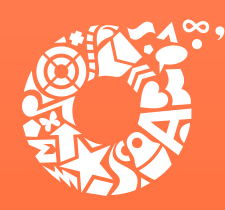

# **Ȃодтверждение электронного заявления на ЕȂГУ**

ДЕПАРТАМЕНТ **ОБРАЗОВАНИЯ ЕКАТЕРИНБУРГА** 

**Ȅделать отметки о согласии и об ответственности, после чего выбрать «Ȃодать заявление»**

Согласие на обработку персональных данных

Согласен на обработку персональных данных

Об ответственности за предоставление заведомо ложных сведений, либо подложных документов, в соответствии с законодательством Российской Федерации предупрежден

Подать заявление

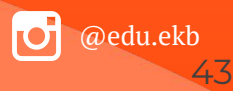

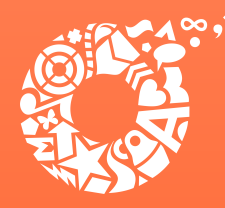

#### ДЕПАРТАМЕНТ **ОБРАЗОВАНИЯ ЕКАТЕРИНБУРГА**

## Куда звонить, если остались вопросы:

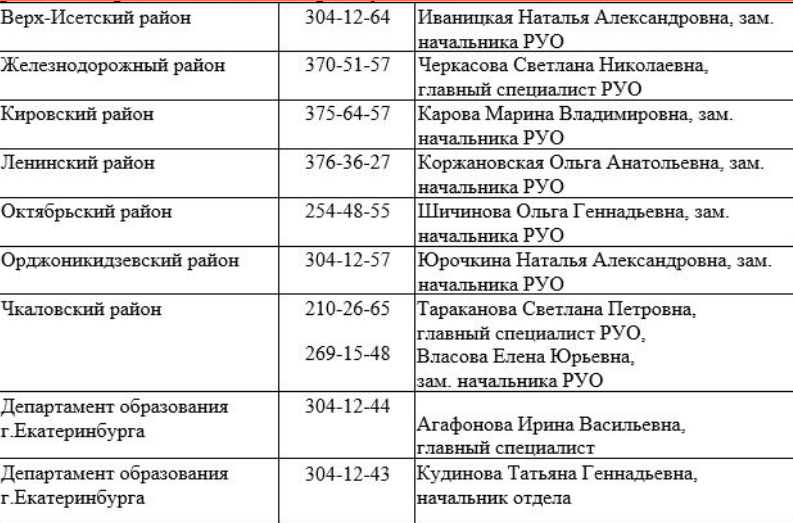

По вопросам правового обеспечения приема детей в первый класс: 304-12-41 Стахеева Наталья Александровна, Пучкова Зоя Олеговна,

Шурова Ирина Александровна

По вопросам подачи заявления через Единый портал государственных и муниципальных услуг:

304-12-50 Обухова Кристина Викторовна

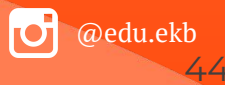